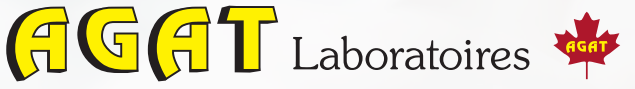

## Portail des chaînes de traçabilité électroniques

## І Ce portail a été développé en prenant en compte les critères suivants:

- Efficacité pour les clients améliore la vitesse et l'accès au flux de travail de terrain.
- Intuitivité interface personnalisable, à remplissage automatique et intégrée à tous les systèmes de laboratoire actuels.
- Précision des demandes gère les demandes par le biais des informations spécifiques au projet et permet de créer des commandes à distance à tout moment.
- Facilité d'utilisation permet de créer / personnaliser des chaînes de traçabilité (CDT) et de les télécharger en ligne sur le portail AGAT, depuis votre téléphone intelligent ou tout autre appareil pour naviguer le Web.

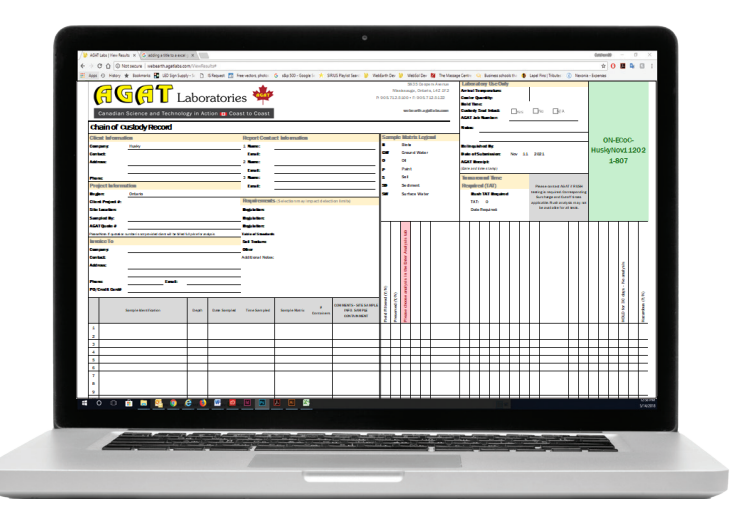

- **Faire une demande dans le système de** chaîne de traçabilité électronique (eCDT) basé sur Excel d'AGAT:
- 1. Commencez par remplir tous les onglets de l'eCDT (onglets surlignés en jaune).
- 2. Une fois que vous aurez terminé, veuillez noter le numéro eCDT (que vous trouverez dans le coin supérieur droit de l'onglet principal).
- 3. Ensuite, envoyez le fichier eCDT par courriel à l'adresse correspondante, comme indiqué dans le tableau cidessous, en incluant en copie,votre représentant(e) au service à la clientèle.

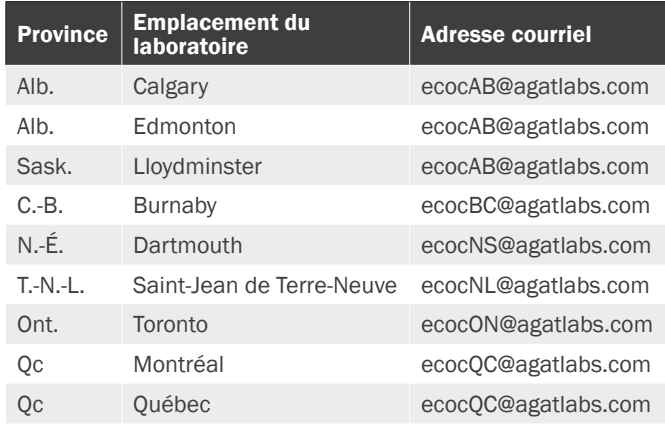

4. Pour un traitement efficace dans le laboratoire, il est préférable que la ligne d'objet de votre courriel utilise le titre suivant:

## *« eCDT | Emplacement du laboratoire qui recevra les échantillons | Numéro eCDT »*

5. Au moment de soumettre les échantillons au laboratoire, veuillez apposer le numéro eCDT sur les glacières pour garantir les affectations appropriées.